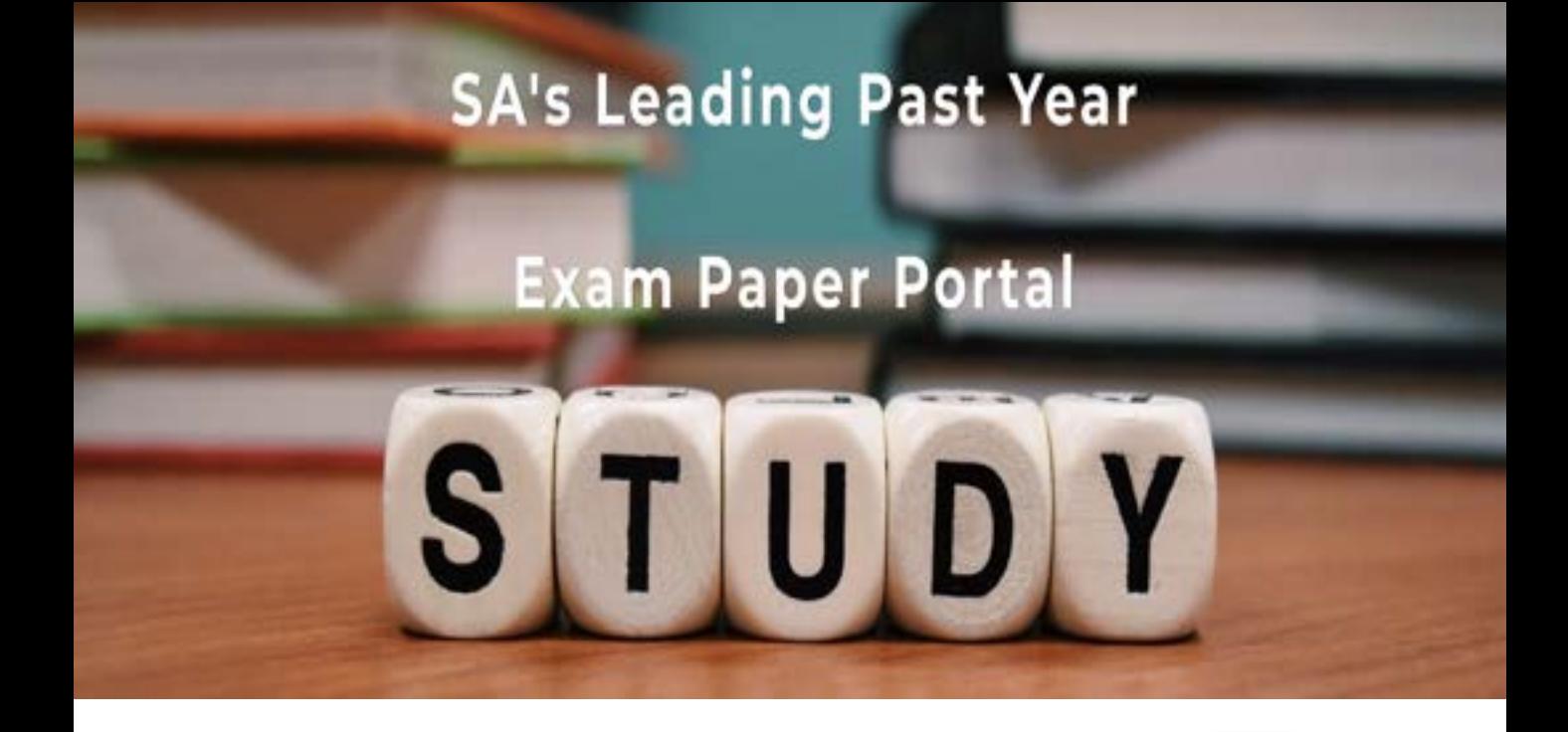

You have Downloaded, yet Another Great Resource to assist you with your Studies  $\odot$ 

Thank You for Supporting SA Exam Papers

Your Leading Past Year Exam Paper Resource Portal

Visit us @ www.saexampapers.co.za

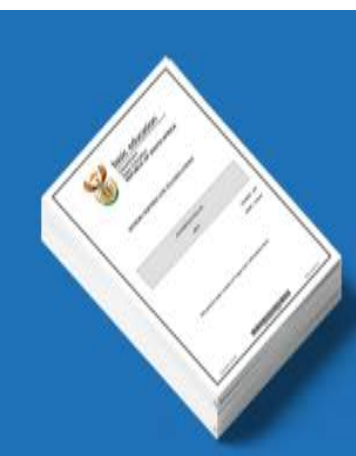

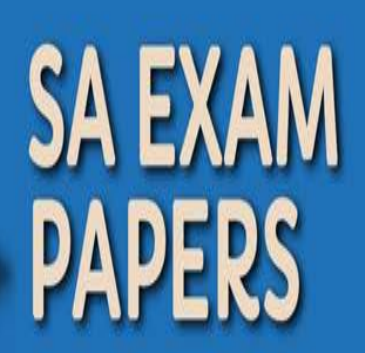

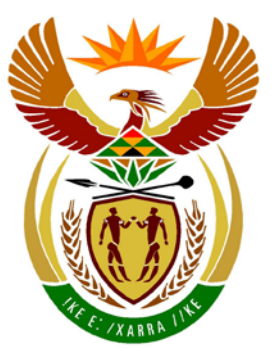

# basic education

Department: **Basic Education REPUBLIC OF SOUTH AFRICA** 

**NASIONALE SENIOR SERTIFIKAAT**

**GRAAD 12**

# <u>,,,,,,,,,,,,,,,,,,,,,</u> **INLIGTINGSTEGNOLOGIE V1**

**FEBRUARIE/MAART 2014** .......................

**PUNTE: 120**

IĖ, ı. ú, ú. ı.

**TYD: 3 uur**

**Hierdie vraestel bestaan uit 15 bladsye en 3 bylaes wat altesaam uit 4 bladsye bestaan.**

#### **INSTRUKSIES EN INLIGTING**

- 1. Die duur van hierdie eksamen is drie uur. As gevolg van die aard van hierdie eksamen is dit belangrik om kennis te neem dat jy nie toegelaat sal word om die eksamenlokaal voor die einde van die eksamensessie te verlaat nie.
- 2. Geen onderskeid is in hierdie vraestel getref tussen die twee programmeringstale met betrekking tot die formulering van die vrae oor programmering nie. Waar nodig, word spesifieke instruksies vir onderskeidelik Delphi- en Java-kandidate gegee.
- 3. Jy het die lys lêers hieronder nodig om die vrae te beantwoord. Die toesighouer/onderwyser sal vir jou sê waar om dit te vind.

# **Vraag1\_Delphi: Vraag1\_Java:**

tblRespondente.txt tblStudente.txt Vraag1DB.mdb Vraag1P.dpr Vraag1P.res Vraag1U.dfm Vraag1U.pas

DataV2.txt uStudent.pas Vraag2P.dpr Vraag2P.res Vraag2U.dfm Vraag2U.pas

#### tblRespondente.txt tblStudente.txt

ToetsVraag1.java Vraag1.java Vraag1DB.mdb

## **Vraag2\_Delphi: Vraag2\_Java:**

DataV2.txt Student.java ToetsVraag2.java

## **Vraag3\_Delphi: Vraag3\_Java:**

DataV3 Delphi.txt DataV3 Java.txt

KeuselysV3\_Java.txt

Indien jy die lêers hierbo op 'n eksterne medium (DVD, CD, stiffie of flitsaandrywer ('flash drive')) ontvang het, skryf jou eksamennommer op die etiket.

- 4. Tik jou eksamennommer as 'n kommentaar in die eerste reël van elke programlêer wat jou programmeringskode bevat.
- 5. Jou program moet altyd gekodeer word om die vraag op so 'n manier te beantwoord dat dit met verskillende stelle toevoerdata uitgevoer kan word.
- 6. Lees AL die vrae aandagtig deur. Moenie meer doen as wat die vrae vereis nie.
- 7. Lees die hele vraag voordat jy enige subvrae beantwoord.

Kopiereg voorbehou **Blaai om asseblief** 

- 9. Gedurende die eksamen mag jy die handleidings gebruik wat oorspronklik saam met die apparatuur en programmatuur verskaf is. Jy mag ook die HELP-funksies van die programmatuur gebruik. Java-kandidate mag die Java API-lêers gebruik. Jy mag NIE enige ander hulpbronmateriaal gebruik NIE.
- 10. Aan die einde van hierdie eksamensessie moet jy die eksterne medium met al jou werk daarop gestoor, inlewer OF jy moet seker maak dat al jou werk op die netwerk gestoor is, soos deur die toesighouer/onderwyser aan jou verduidelik is.
- 11. Maak seker dat alle lêers wat op die eksterne medium of netwerk gestoor is, gelees kan word.
- 12. Indien dit vereis word, maak drukstukke van die programmeringskode van al die vrae wat jy gedoen het.
- 13. Alle drukwerk van die vrae wat jy gedoen het, sal binne een uur nadat hierdie eksamen afgehandel is, plaasvind.

**SCENARIO**

Baie navorsing word internasionaal oor die gebruik van tegnologie gedoen. TechnoSA is 'n maatskappy wat besig is met marknavorsing oor Suid-Afrikaanse burgers se gebruik van tegnologie.

#### **VRAAG 1: PROGRAMMERING EN DATABASIS**

TechnoSA gebruik studente as veldwerkers wat lede van die publiek versoek om 'n vraelys te voltooi.

'n Microsoft Office Access-databasis met die naam **Vraag1DB.mdb**, twee tekslêers genaamd **tblRespondente.txt** en **tblStudente.txt** en 'n onvoltooide program word verskaf in die lêergids met die naam **Vraag1\_XXXX**, waar XXXX verwys na die programmeringstaal wat jy bestudeer het.

Die ontwerp van die tabelle in die **Vraag1DB**-databasis en voorbeelddata vir elke tabel kan in **BYLAAG A** gevind word.

**LET WEL:** Sommige van die data wat in die **tblRespondente**-tabel ingesleutel is, is foutief. Deel van jou opdrag sal wees om hierdie foute te korrigeer.

Doen die volgende:

- Maak 'n rugsteunkopie van die **Vraag1DB**-databasis VOORDAT jy begin om die vrae te beantwoord. Jy sal 'n kopie van die oorspronklike databasis nodig hê om jou program deeglik te kan toets.
- Hernoem die gegewe lêergids vir VRAAG 1 deur die naam van die programmeringstaal wat jy bestudeer het, met jou eksamennommer te vervang.
- Maak die gegewe onvoltooide program vir VRAAG 1 oop.
- Voeg jou eksamennommer as 'n kommentaar in die eerste reël van die programlêer by.
- Kompileer en voer die program uit. Die koppelvlak vertoon agt keuselysopsies: Opsie A tot Opsie G, en 'n Verlaat-opsie.

#### **LET WEL:**

- o As gevolg van die onvoltooide SQL-stellings, sal 'n foutboodskap vertoon word indien enige van Opsie A tot Opsie G gekies word.
- o Indien jy enige probleme ondervind om die databasis te gebruik of om met die databasis te koppel, verwys na **BYLAAG B (Delphi)/BYLAAG C (Java)** vir foutopsporingswenke.
- o Indien jy steeds databasisprobleme ondervind, moet jy nogtans die SQL-kode doen en dit inlewer om nagesien te word. **Punte sal slegs toegeken word vir die programmeringskode wat die SQL-stellings bevat.**
- Voltooi die kode vir elke keuselysopsie deur 'n toepaslike SQL-stelling te formuleer om die resultate van die onderskeie navrae ('queries') te vertoon, soos in VRAAG 1.1 tot 1.7 hieronder beskryf word.
	- **LET WEL:** Die kode van sommige toevoerstellings en die kode om die SQL-stellings uit te voer en die resultate van die navrae te vertoon, is reeds as deel van die gegewe kode geskryf.

## 1.1 **Keuselysopsie A**

Vertoon al die besonderhede van die respondente wat in die **tblRespondente**-tabel gestoor is, in dalende volgorde en volgens die **VraelysID**-veld gesorteer.

Voorbeeld van die afvoer van die eerste ses rekords:

**LET WEL:** Die formaat en volgorde van die datums in die **DatumIngegee**veld mag van die voorbeeld hieronder verskil.

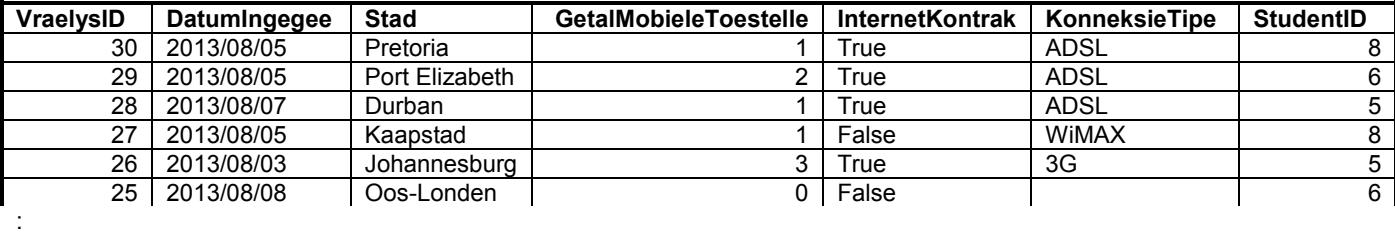

(3)

## 1.2 **Keuselysopsie B**

Vertoon die **VraelysID**, **DatumIngegee** en **StudentID** van al die vraelyste wat na 7 Augustus 2013 ingelewer is.

Voorbeeld van afvoer van die eerste ses rekords:

**LET WEL:** Die formaat en volgorde van die datums in die **DatumIngegee**veld mag van die voorbeeld hieronder verskil.

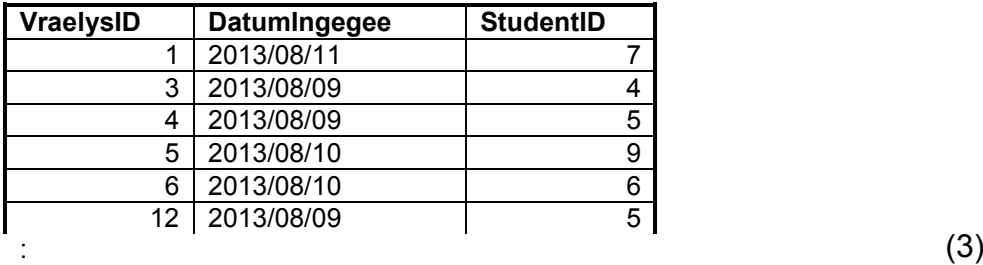

## 1.3 **Keuselysopsie C**

Laat die gebruiker toe om 'n stad se naam of 'n gedeelte van die stad se naam in te sleutel. Vertoon die **Stad**-, **GetalMobieleToestelle**- en **KonneksieTipe**-velde van respondente uit die stad wat ingesleutel is wat 'n Internetkontrak het en twee of meer mobiele toestelle besit.

Voorbeeld van die afvoer indien die gebruiker die woord 'stad' insleutel:

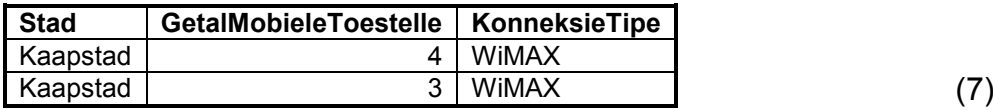

#### 1.4 **Keuselysopsie D**

Vertoon 'n lys van die stede en die gemiddelde getal mobiele toestelle wat die respondente van elke stad besit in 'n berekende veld met die naam **GemMobielePerStad**. Vertoon die waardes in die berekende veld met TWEE desimale plekke.

Voorbeeld van die afvoer:

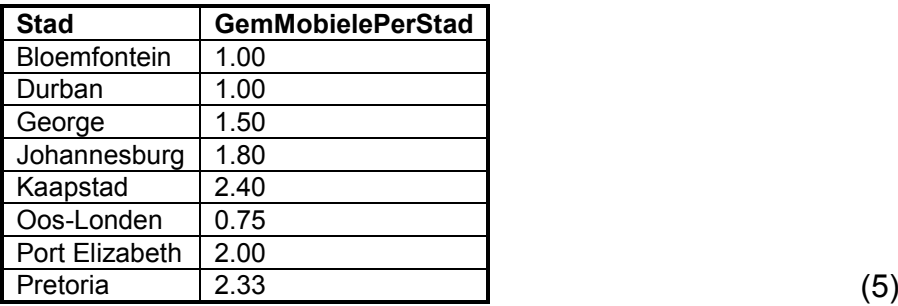

#### 1.5 **Keuselysopsie E**

Vertoon die naam, van en die huidige studiejaar van elke student en die totale getal vraelyste wat hy/sy ingelewer het. Gebruik **GetalVraelyste** as die opskrif van die berekende veld.

Voorbeeld van die afvoer:

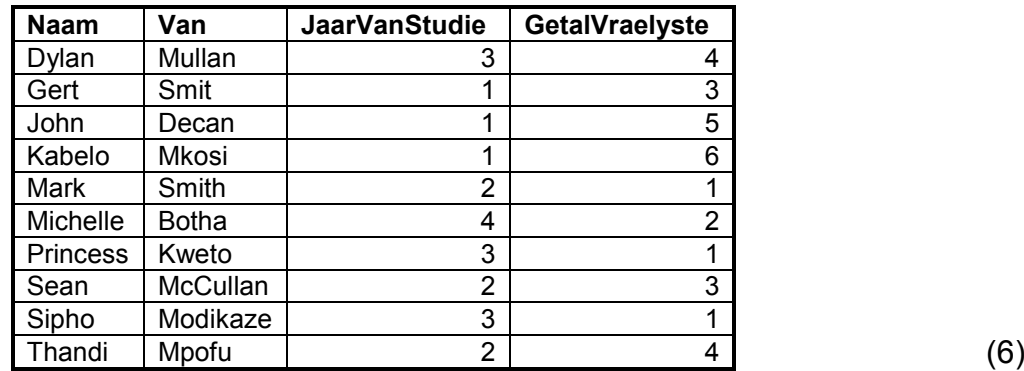

# 1.6 **Keuselysopsie F**

Vermeerder die getal mobiele toestelle vir al die vraelyste wat deur Kabelo Mkosi ingelewer is met een. Sodra die rekord(s) suksesvol opgedateer is, sal 'n boodskap wat sê dat die rekord(s) suksesvol verwerk is, vertoon word. Die kode vir hierdie boodskap is gegee.

**LET WEL:** Gebruik Opsie A om die opdatering van die rekords vir Kabelo te verifieer. (5)

# 1.7 **Keuselysopsie G**

Verwyder rekords uit die **tblRespondente**-tabel wat nie 'n Internetkontrak het nie, maar waarvoor daar wel 'n tipe konneksie gespesifiseer is. Sodra die rekord(s) suksesvol verwyder is, sal 'n boodskap wat sê dat die rekord(s) suksesvol verwerk is, vertoon word. Die kode vir hierdie boodskap word gegee.

**LET WEL:** Gebruik Opsie A om die verwydering van die rekords te verifieer. (6)

- Sleutel jou eksamennommer in as 'n kommentaar in die eerste reël van die lêer wat die SQL-stellings bevat.
- Stoor jou program.
- Maak 'n drukstuk van die kode indien dit vereis word. **[35]**

# **VRAAG 2: OBJEK-GEORIËNTEERDE PROGRAMMERING**

TechnoSA moet opgedateerde inligting hou van die studente wat as veldwerkers optree en hul produktiwiteit monitor.

Die lêers wat vir hierdie vraag benodig word, kan in die lêergids met die naam **Vraag2\_XXXX** gevind word, waar XXXX verwys na die programmeringstaal wat jy bestudeer het.

Jy is voorsien van 'n tekslêer met die naam **DataV2.txt** en 'n onvolledige program wat bestaan uit:

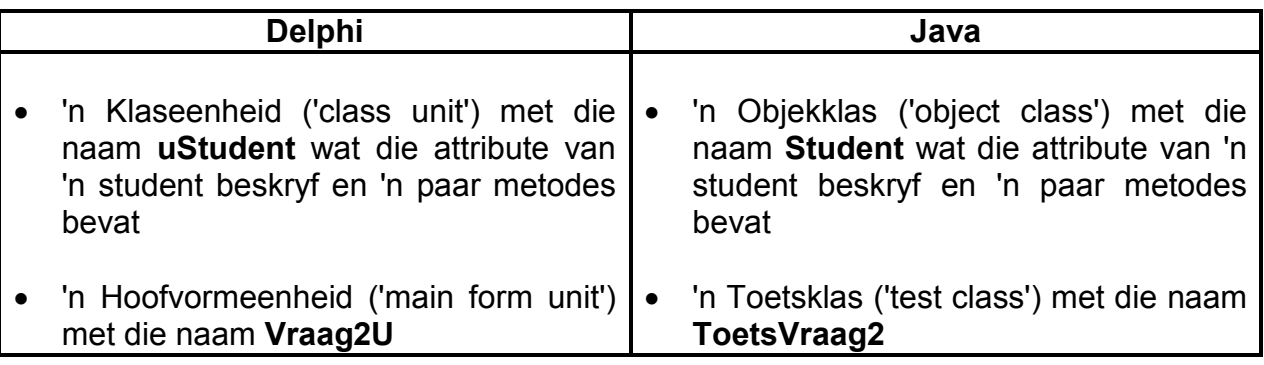

Die gegewe **uStudent**-/**Student**-klas bevat die verklaring en kodering van:

- Vier attribute wat 'n student beskryf
- Vier haal ('accessor')-metodes
- Twee wysigings ('mutator')-metodes

Die vier attribute wat 'n student beskryf, is:

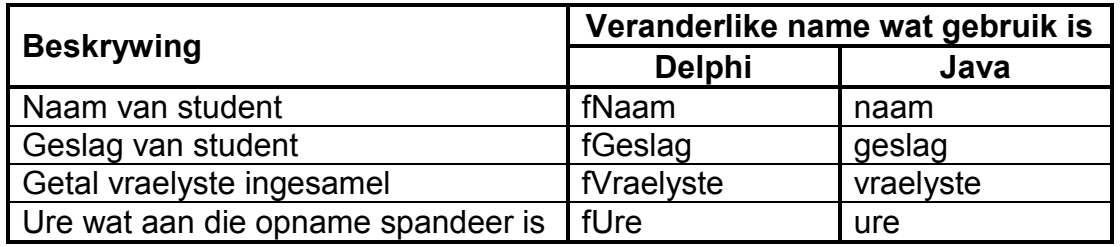

Die tekslêer bevat die data van 'n onbekende getal studente wat met die jongste opname gehelp het. Die besonderhede van elke student met betrekking tot die opname strek oor VIER teksreëls in die lêer in die volgende formaat:

<Naam van student> <Geslag van student> <Getal voltooide vraelyste ingesamel> <Getal ure wat aan die verspreiding en insameling van vraelyste spandeer is>

'n Voorbeeld van die data vir die eerste drie studente in die **DataV2.txt**-tekslêer word op die volgende bladsy gegee.

Kopiereg voorbehou **Blaai om asseblief** 

**NSS** 

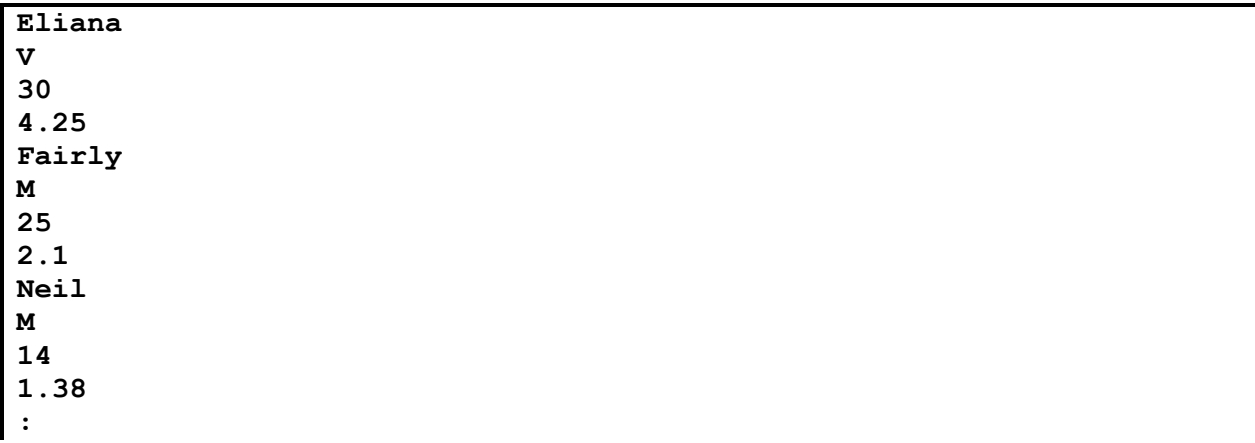

Doen die volgende:

• Hernoem die gegewe lêergids vir VRAAG 2 deur die naam van die programmeringstaal wat jy bestudeer het, met jou eksamennommer te vervang.

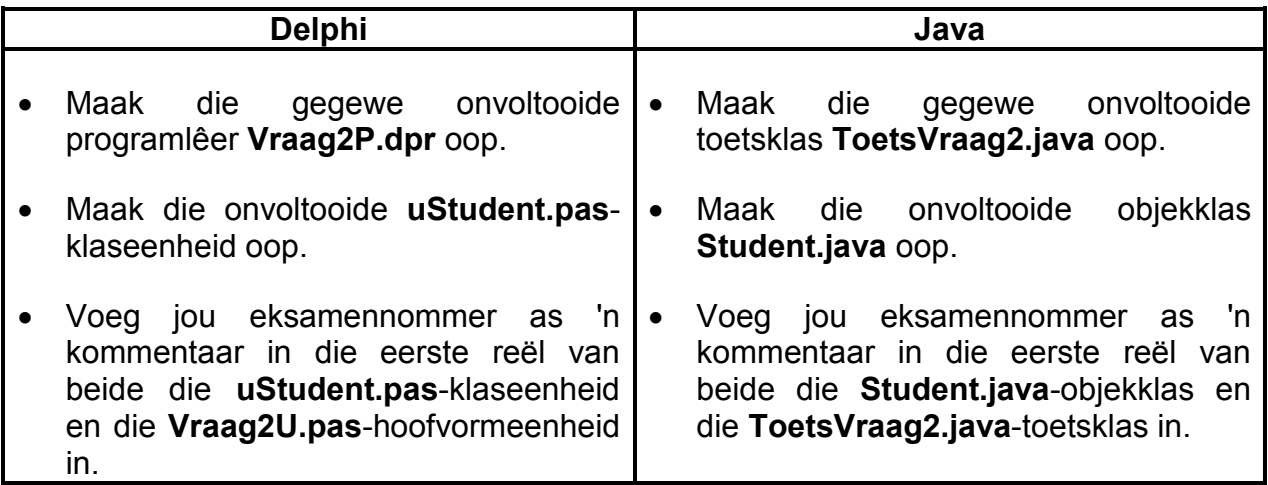

- Kompileer en voer die program uit. Die koppelvlak vertoon vier keuselysopsies: Opsie A tot Opsie C en 'n Verlaat-opsie.
- 2.1 Doen die volgende om die kode in die klaseenheid ('class unit') (Delphi)/objekklas ('object class') (Java) te voltooi:
	- 2.1.1 Skryf kode vir 'n **konstruktor** ('constructor') wat parameterwaardes gebruik om die volgende attribute van 'n student te inisialiseer:
		- Naam
		- Geslag
		- Getal vraelyste ingesamel
		- Ure wat aan die opname spandeer is (3)
	- 2.1.2 Skryf kode vir 'n metode met die naam **berekenGem** om die gemiddelde getal vraelyste wat 'n student per uur versprei en ingesamel het, te bereken. Die metode stuur 'n desimale waarde terug. (2)

2.1.3 Skryf kode vir 'n **toString**-metode wat 'n string wat byskrifte en inligting oor 'n student-objek insluit, in die volgende formaat sal saamstel en terugstuur:

> Student: <Naam> (<Geslag>) Ingesamelde vraelyste:<Getal vraelyste ingesamel> Totale getal ure: <Ure wat aan die opname spandeer is> <Oop reël>

Voorbeeld van die afvoer van die eerste twee student-objekte deur die **toString**-metode te gebruik om die data te vertoon:

```
Student: Eliana (V)
Ingesamelde vraelyste: 30
Totale getal ure: 4.25
Student: Fairly (M)
Ingesamelde vraelyste: 25
Totale getal ure: 2.1
: (4)
```
- 2.2 Doen die volgende om die kode in die hoofvormeenheid ('main form unit') (Delphi)/toetsklas ('test class') (Java) te voltooi:
	- **LET WEL:** 'n Skikking wat in staat is om 20 student-objekte te stoor en 'n tellerveranderlike om tred te hou met die getal objekte in die skikking is as deel van die gegewe kode verklaar.
	- 2.2.1 Skryf kode om reëls teks uit die tekslêer te lees, die data vir elke student-objek te onttrek, die objek te skep en dit aan die skikking toe te ken.
		- **LET WEL:** Die objekte moet aan die skikking toegeken word voordat die keuselysopsies vertoon word. (14)
	- 2.2.2 Skryf kode om **Keuselysopsie A** te voltooi om die volgende te doen:

Vertoon 'n lys van al die inligting van al die studente deur die **toString**-metode te gebruik.

Voorbeeld van die afvoer van die data vir die eerste twee studente:

**Lys van studente Student: Eliana (V) Ingesamelde vraelyste: 30 Totale getal ure: 4.25 Student: Fairly (M) Ingesamelde vraelyste: 25 Totale getal ure: 2.1**

2.2.3 Skryf kode om **Keuselysopsie B** te voltooi om die volgende te doen:

> TechnoSA wil die naam van die mees produktiewe manlike student en die naam van die mees produktiewe vroulike student hê. Hulle produktiwiteit word gemeet deur die gemiddelde getal vraelyste wat hulle in 'n uur versprei en ingesamel het.

> Gebruik die **berekenGem**-metode om die twee studente (manlik en vroulik) te bepaal wat die hoogste gemiddelde getal vraelyste versprei en ingesamel het. Vertoon die gemiddelde waardes, afgerond tot TWEE desimale plekke.

Voorbeeld van die afvoer:

**Studente met die hoogste gemiddelde waardes: Manlik: Luca met 'n gemiddeld van 28.46 Vroulik: Elsa met 'n gemiddeld van 17.86** (11)

2.2.4 Skryf kode om **Keuselysopsie C** te voltooi om die volgende te doen:

> Elke week word daar van die studente vereis om die volgende data te verskaf:

- Die getal voltooide vraelyste wat hulle ingesamel het
- Die getal ure wat hulle gedurende die week aan die opname spandeer het

Die nuwe data moet bygevoeg word by die data wat voorheen vir elke student aangeteken is.

Laat die gebruiker toe om die volgende data vanaf die sleutelbord in te sleutel:

- Die naam van die student
- Die getal voltooide vraelyste wat die student gedurende die week ingesamel het
- Die getal ure wat die student gedurende die week aan die opname spandeer het
- **LET WEL:** Jy hoef nie die data te valideer wat deur die gebruiker ingesleutel is nie.

Gebruik 'n voorwaardelike lus om die student-objek met inligting wat deur die gebruiker ingesleutel is, in die skikking op te spoor. Indien die student-objek opgespoor word, moet jy die student se data in die skikking opdateer. Indien die student se data nie in die skikking opgespoor word nie, vertoon 'n gepaste boodskap.

Toets jou program met die volgende stelle toetsdata:

#### **Inligting vir toetsdatastel 1:**

Naam: Eliana Getal voltooide vraelyste wat ingesamel is: 17 Getal ure: 1.5

**WENK:** Gebruik **Keuselysopsie A** om die data van al die studente te vertoon om te sien of die student se data met die relevante inligting opgedateer is.

Voorbeeld van die afvoer:

**:**

```
Student: Eliana (V)
Ingesamelde vraelyste: 47
Totale getal ure: 5.75
:
```
#### **Inligting vir toetsdatastel 2:**

Naam: Frank Getal voltooide vraelyste wat ingesamel is: 32 Getal ure: 3.6

Voorbeeld van die afvoer:

**Die student is nie op die lys nie.** (12)

- Maak seker dat jou eksamennommer as 'n kommentaar in die eerste reël van die klaseenheid ('class unit') (Delphi)/objekklas ('object class') (Java) asook die hoofvormeenheid ('main form unit') (Delphi)/toetsklas ('test class') (Java) ingesleutel is.
- Stoor al die lêers.
- Maak 'n drukstuk van die kode indien dit vereis word. Druk die klaseenheid ('class unit') (Delphi)/objekklas ('object class') (Java) en die hoofvormeenheid ('main form unit') (Delphi)/toetsklas ('test class') (Java). **[49]**

## **VRAAG 3: PROBLEEMOPLOSSINGSPROGRAMMERING**

As deel van die opname is 'n groep respondente versoek om die naam van hulle gunstelingrekenaarspeletjie en die toestel wat hulle gebruik om die speletjie mee te speel, te verskaf.

Die inligting wat deur elke respondent verskaf is, is as 'n string in die volgende formaat vasgelê:

**<naam van speletjie>#<toestel wat gebruik word om speletjie mee te speel>**

Die toestel wat gebruik word om die speletjie mee te speel, kan 'n PS3-konsole, 'n Xbox of 'n PR ('PC') wees.

Voorbeelde van die stringe teks wat vasgelê is:

- **Civilisation#PS3:** Die *Civilisation*-speletjie word op 'n PS3-konsole gespeel.
- **Command & Conquer#PR:** Die *Command & Conquer*-speletjie word op 'n PR ('PC') gespeel.

Die lêergids **Vraag3\_XXXX** bevat 'n tekslêer met die naam **DataV3\_XXXX.txt**, waar XXXX verwys na die programmeringstaal wat jy bestudeer het.

Die gegewe tekslêer (**DataV3\_Delphi.txt** vir Delphi of **DataV3\_Java.txt** vir Java) bevat kode vir die verklaring en inisialisering van 'n skikking met die naam **arrData**. Die skikking bevat 35 elemente van tipe string wat die data wat ingesleutel is, voorstel.

Inhoud van die **arrData**-skikking:

**Civilisation#PS3; Command & Conquer#PR; Solitaire#Xbox; Chess#PR; Tetris#PR; Chess#PR; Command & Conquer#PR; Civilisation#PR; SimCity#PR; Tetris#PR; SimCity#PR; Civilisation#PS3; Tetris#PS3; Command & Conquer#PS3; SimCity#PR; Solitaire#PR; Sims#Xbox; SimCity#Xbox; Command & Conquer#PR; Chess#PS3; Tetris#Xbox; Civilisation#Xbox; SimCity#PS3; Solitaire#PR; Sims#Xbox; Command & Conquer#PS3; Command & Conquer#PS3; Civilisation#PS3; Civilisation#PS3; Command & Conquer#Xbox; SimCity#PS3; Solitaire#PS3; Civilisation#Xbox; Command & Conquer#PR; SimCity#PR**

Doen die volgende:

- Hernoem die gegewe lêergids vir VRAAG 3 deur die naam van die programmeringstaal wat jy bestudeer het, met jou eksamennommer te vervang.
- Skep 'n nuwe program/projek/toepassing in die hernoemde lêergids vir VRAAG 3.
- Sleutel jou eksamennommer in as 'n kommentaarstelling in die eerste reël van die programlêer(s) wat jy geskep het en wat jou kode sal bevat.
- Stoor die programlêer(s) deur die **vraagnommer** as deel van die lêernaam in die hernoemde lêergids vir VRAAG 3 te gebruik.

• Ontwikkel 'n koppelvlak soos volg:

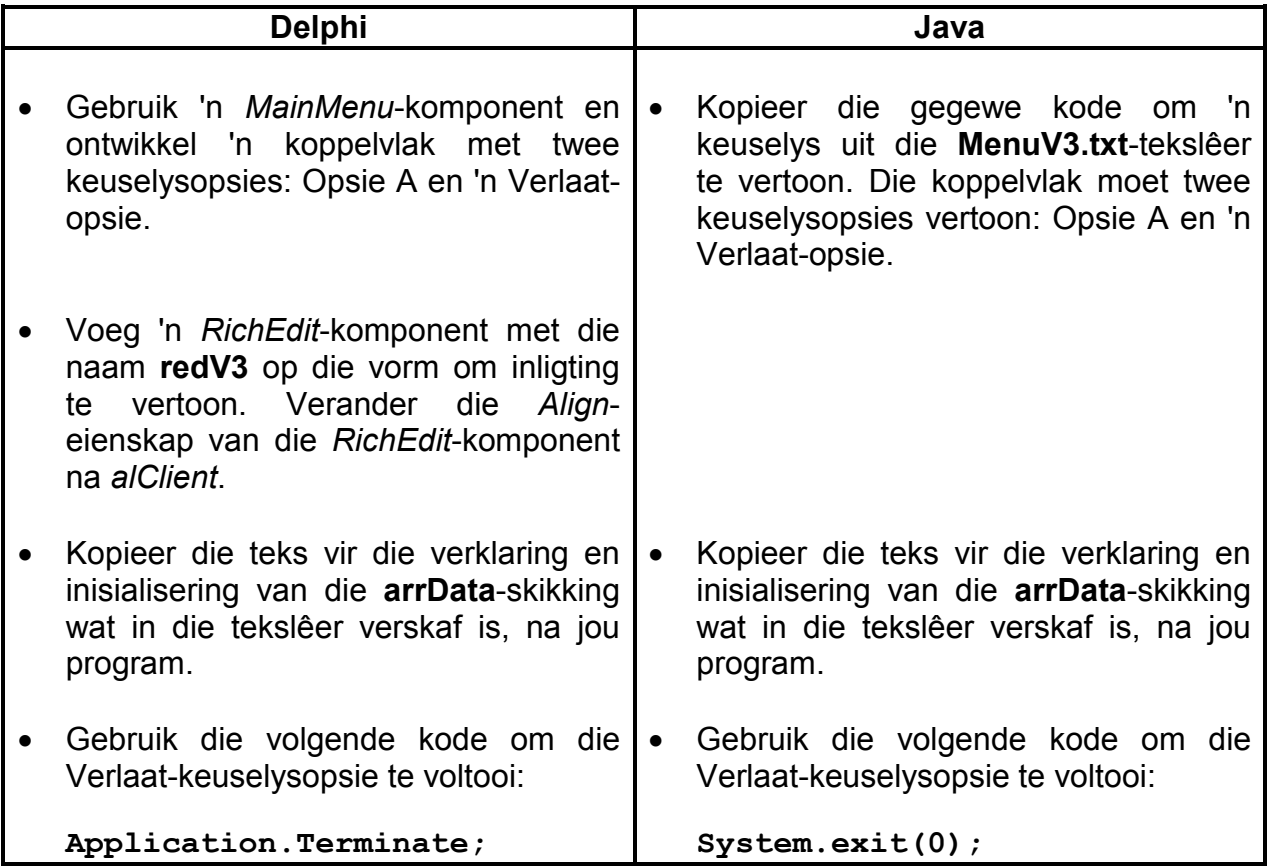

Skryf kode om **Keuselysopsie A** te voltooi om die volgende te doen:

3.1 Vertoon 'n genommerde lys van die verskillende rekenaarspeletjies wat deur die respondente gespeel word, gebaseer op die inhoud van die **arrData**-skikking.

## **LET WEL:**

- Die data in die gegewe skikking, **arrData**, moet gebruik word om die lys van speletjies wat vertoon moet word, saam te stel. As die inhoud van die **arrData**-skikking verander (byvoorbeeld, as 'n ander speletjie bygevoeg word), moet die lys van speletjies wat vertoon word, dienooreenkomstig verander.
- Die aantal verskillende rekenaarspeletjies in die **arrData**-skikking is onbekend.
- Geen rekenaarspeletjie mag meer as een keer op die lys verskyn wanneer dit vertoon word nie. (18)

3.2 Laat die gebruiker toe om 'n speletjie uit die genommerde lys (wat in VRAAG 3.1 geskep is) te kies deur die nommer van die speletjie in te sleutel. Die program moet nie voortgaan voordat 'n geldige nommer uit die lys ingesleutel is nie.

**NSS** 

Gebruik die data in die **arrData**-skikking om die volgende inligting vir die speletjie wat gekies is, te bereken:

- Die totale getal kere wat die speletjie deur respondente as hulle gunstelingspeletjie genoem is
- Die persentasie gebruik van elke toestel (PS3, Xbox en PR ('PC')) om die speletjie te speel, afgerond tot EEN desimale plek

Vertoon die naam van die speletjie wat gekies is en die inligting wat bereken is in die volgende formaat:

<naam van speletjie wat gekies is> is <getal keer genoem> keer genoem.

Persentasie gebruik van toestelle: <toestel 1><tab><toestel 2><tab><toestel 3> <persentasie gebruik van toestel 1><tab><persentasie gebruik van toestel 2> <tab><persentasie gebruik van toestel 3>

Voorbeeld 1: 'n Voorbeeld van die afvoer indien die speletjie *Civilisation* uit die lys gekies is:

```
Civilisation is 7 keer genoem.
```
**Persentasie gebruik van toestelle: PS3 Xbox PR**<br>57.1% **28.6% 14.3% 57.1% 28.6% 14.3%**

Voorbeeld 2: 'n Voorbeeld van die afvoer indien die speletjie *Chess* uit die lys gekies is:

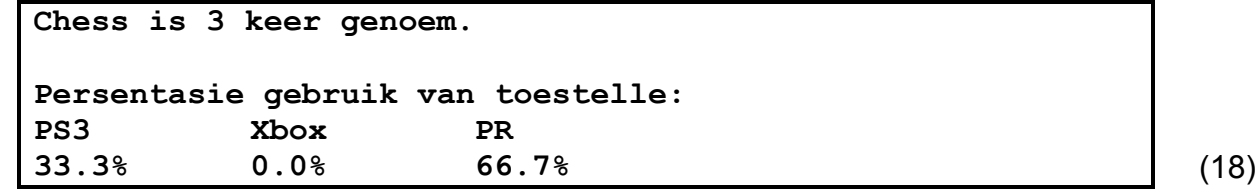

- 
- Maak seker dat jou eksamennommer as 'n kommentaar in die eerste reël van enige program lêer wat jou kode bevat, ingesleutel is.
- Stoor jou program.
- 'n Drukstuk van die kode sal vereis word. **[36]**

**TOTAAL: 120**

# **BYLAE A: DATABASISSTRUKTUUR EN VOORBEELDDATA (Bladsy 1 van 2)**

Hierdie bylae vertoon die datastruktuur en voorbeelddata vir die tabelle wat in die **Vraag1DB**-databasis in **VRAAG 1** gebruik word.

#### **Tabel: tblRespondente**

Hierdie tabel bevat data oor 'n opname wat oor die gebruik van tegnologie in Suid-Afrika gedoen is.

#### **Tabelstruktuur:**

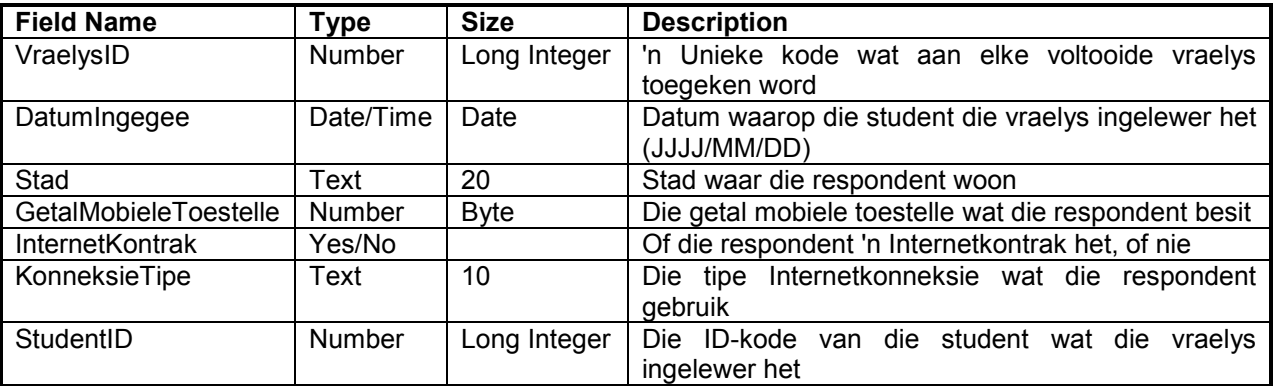

#### **Voorbeelddata:**

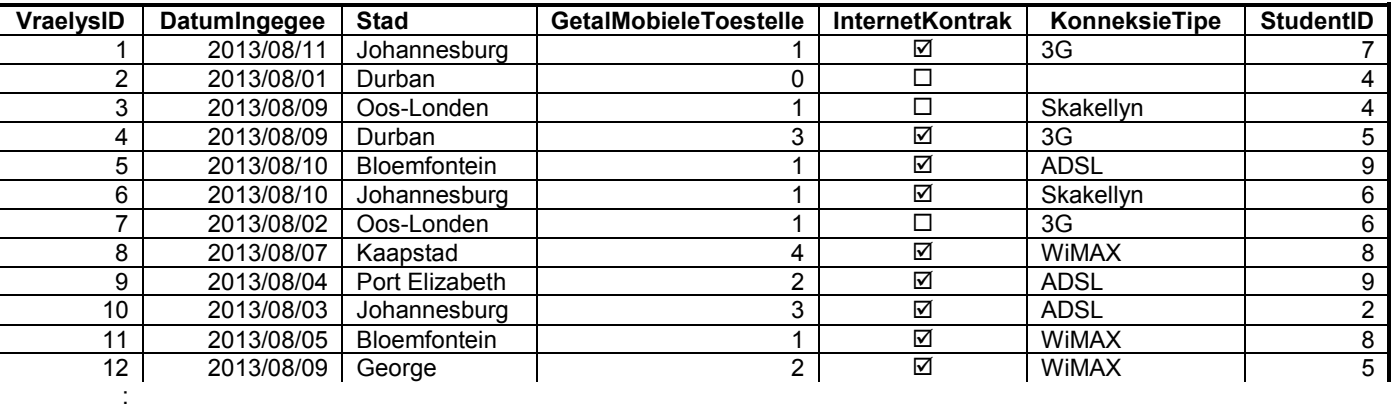

**LET WEL:** Sommige van die data wat in die **tblRespondente**-tabel ingesleutel is, is foutief. Deel van jou opdrag sal wees om hierdie foute te korrigeer.

# **BYLAE A (vervolg) (Bladsy 2 van 2)**

# **Tabel: tblStudente**

Hierdie tabel bevat data oor die studente wat die opname gedoen het.

#### **Tabelstruktuur:**

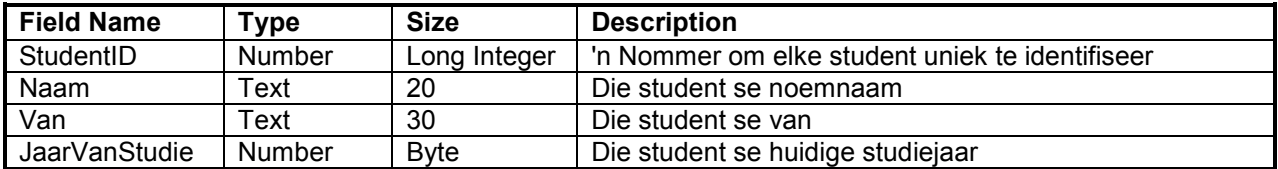

#### **Voorbeelddata:**

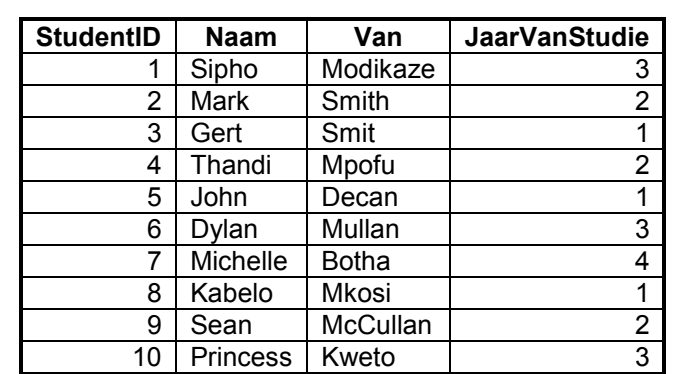

# **BYLAE B: DELPHI – FOUTOPSPORING VIR DATABASISPROBLEME**

- B.1 Indien jy nie die gegewe databasis kan gebruik nie:
	- Skep jou eie databasis met die naam **Vraag1DB** wat twee tabelle met die name **tblRespondente** en **tblStudente** insluit, in dieselfde lêergids as jou program vir VRAAG 1.
	- Trek ('Import') die twee tekslêers (**tblRespondente.txt** en **tblStudente.txt**) in om as data vir die twee vereiste tabelle (**tblRespondente** en **tblStudente**) te gebruik.
	- Die eerste reël in die tekslêers bevat die veldname wat gebruik moet word.
- B.2 Indien jou program nie met die databasis kan koppel nie, maak seker dat die databasislêer **Vraag1DB** in dieselfde lêergids as jou program vir VRAAG 1 is. As dit nie die geval is nie, kopieer die databasislêer na dieselfde lêergids as jou program.
- B.3 Indien jou program met die databasis kan koppel, maar geen data word vertoon nie:
	- Klik op die 'ADOQuery'-komponent met die naam **qryVR1**.
	- Klik op die ellipsknoppie (drie kolletjies) regs van die 'ConnectionString' eienskap in die 'Object Inspector'.
	- Klik op die 'Build'-knoppie, wat jou na die 'Data Link Properties' dialoogvenster lei.
	- Klik op die 'Provider tab' om die 'Provider tab sheet' oop te maak en kies 'Microsoft Jet 4.0 OLE DB Provider'. Klik op die 'Next'-knoppie.
	- Die 'Connection tab sheet' sal vertoon word. Die eerste opsie op die 'Connection tab sheet' bevat 'n ellipsknoppie (drie kolletjies) wat jou toelaat om deur te blaai en die **Vraag1DB**-lêer te soek. Jy sal hierdie lêer in die **Vraag1**-lêergids ('folder') kry. Sodra jy dit gekry het, kies die **Vraag1DB**-lêer en klik dan op die 'Open'-knoppie.
	- Verwyder die gebruikersnaam ('username') 'Admin'.
	- Klik op die 'Test Connection'-knoppie*.*
	- Klik 'OK' op elk van die oop dialoogvensters.

# **BYLAE C: JAVA – FOUTOPSPORING VIR DATABASISPROBLEME**

- C.1 Indien jy nie die gegewe databasis kan gebruik nie:
	- Skep jou eie databasis met die naam **Vraag1DB** wat twee tabelle met die name **tblRespondente** en **tblStudente** insluit, in dieselfde lêergids as jou program vir VRAAG 1.

**NSS** 

- Trek ('Import') die twee tekslêers (**tblRespondente.txt** en **tblStudente.txt**) in om as data vir die twee vereiste tabelle (**tblRespondente** en **tblStudente**) te gebruik.
- Die eerste reël in die tekslêers bevat die veldname wat gebruik moet word.
- C.2 Indien jou program nie met die databasis kan koppel nie, maak seker dat die databasislêer **Vraag1DB** in dieselfde lêergids as jou program vir VRAAG 1 is. As dit nie die geval is nie, kopieer die databasislêer na dieselfde lêergids as jou program.
- C.3 Indien jy nie met die gegewe programlêers met die databasis kan koppel nie, gebruik die volgende bronkode om databasiskonnektiwiteit te verseker:

```
try
   {
     Class.forName ("sun.jdbc.odbc.JdbcOdbcDriver");
     String filename = "Vraag1DB.mdb";
     String database = "jdbc:odbc:Driver={Microsoft Access Driver (*.mdb)};DBQ=";
             database += filename.trim () + ";DriverID=22;READONLY=true}"; 
     Connection conn = DriverManager.getConnection (database, "", "");
  }
  catch (Exception e)
   {
     System.out.println ("Nie in staat om met die databasis te koppel nie");
  }
```